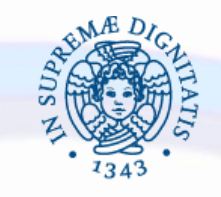

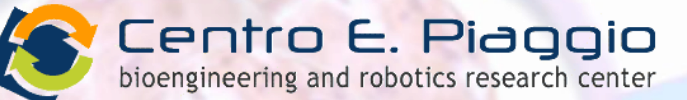

#### **UNIVERSITÀ DI PISA**

## INGEGNERIA DEI TESSUTI BIOLOGICI: **STRESS-STRAIN TEST**

**Giorgio Mattei**

giorgio.mattei@centropiaggio.unipi.it

*31 March 2016*

## **Stress-strain basics**

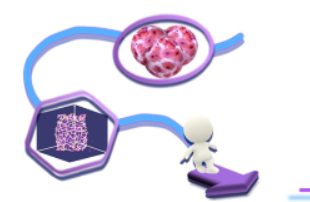

*Stress-Strain curve* is the relationship between the stress and the strain exhibited by a given material. It is *unique* for each material and is found by recording the amount of deformation (strain) at distinct intervals of tensile or compressive loading (stress). [Wikipedia]

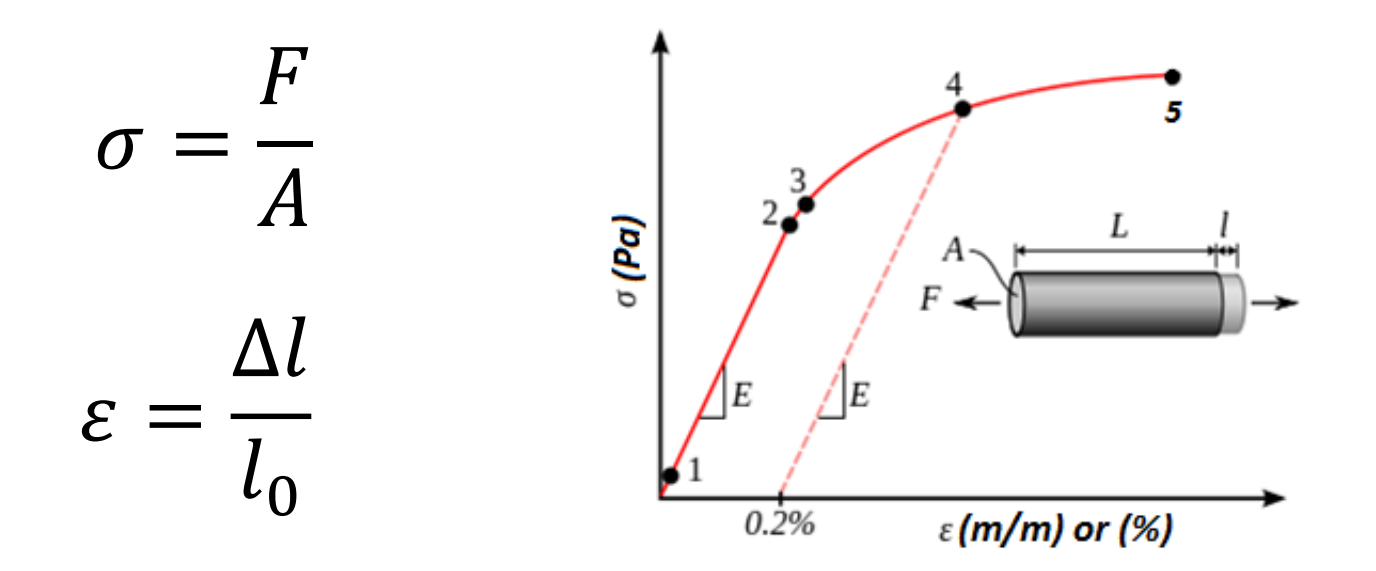

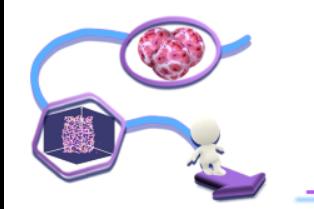

#### *Evaluate material mechanical properties*

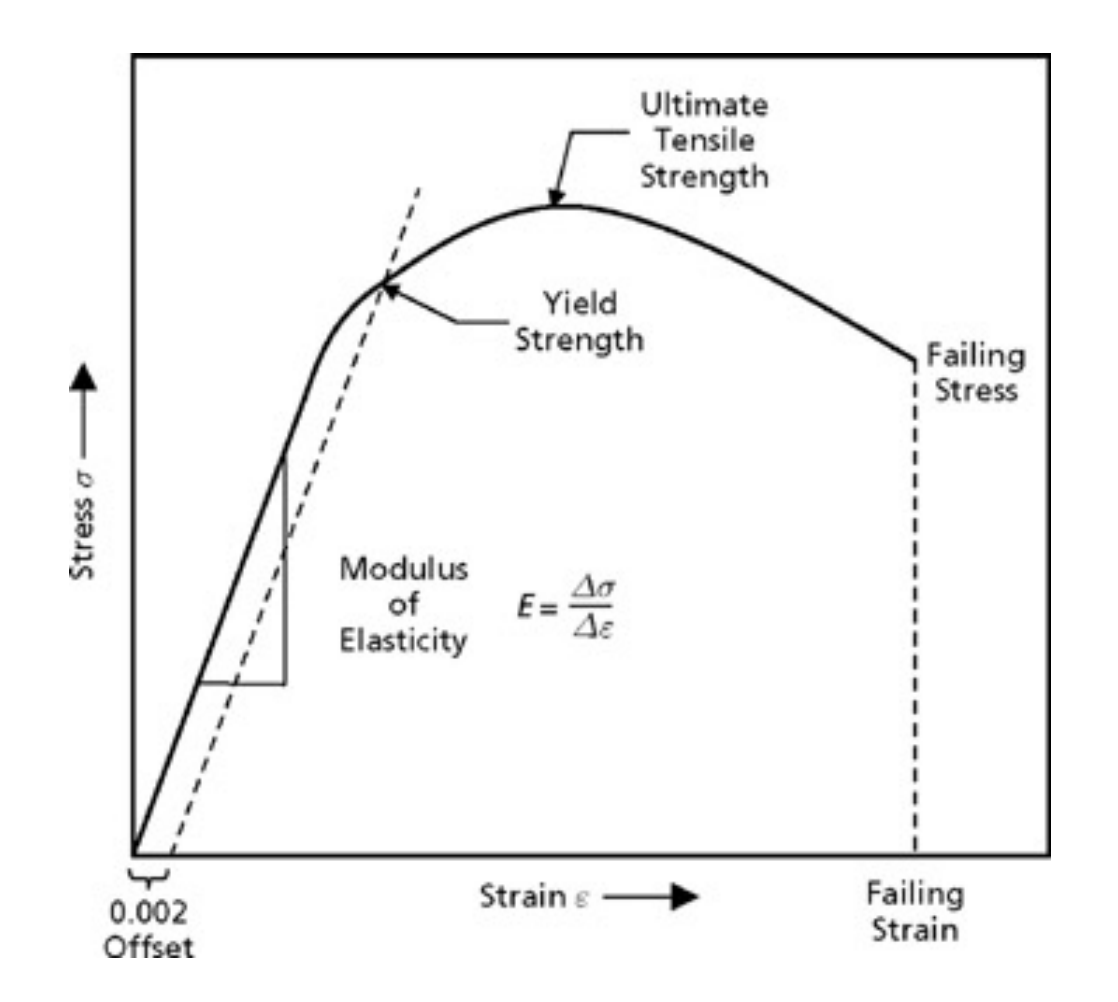

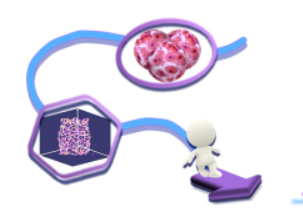

## **Stress-Strain: standard vs real sample**

### Standard «dog-bone» shaped sample

*"…It has two shoulders and a gauge (section) in between. The shoulders are large so they can be readily gripped, whereas the gauge section has a smaller cross-section so that the deformation and failure can occur in this area…" [J. R. Davis, Tensile testing (2 nd ed.), ASM International, 2004]*

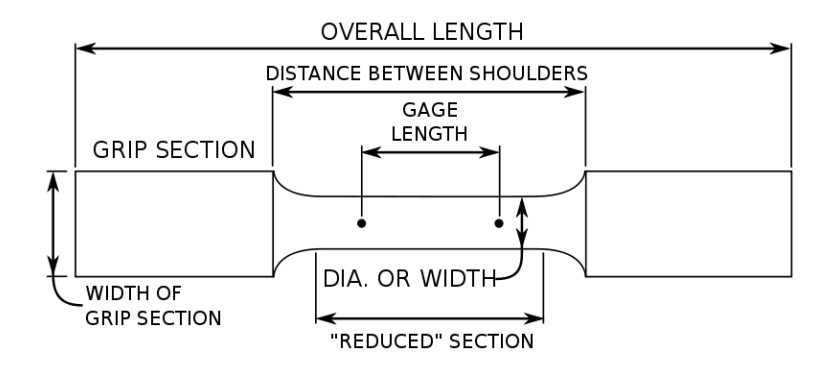

### Real Sample

*Depends on what you are testing and typically it is NOT standard!*

- *No sufficient material*
- *Heterogeneous (especially tissues or natural materials)*

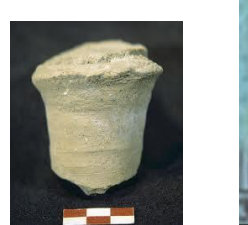

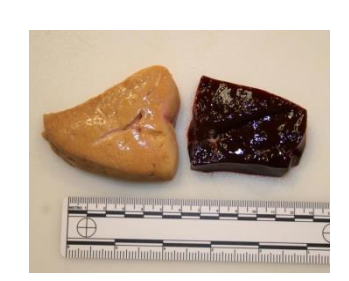

# Obtaining experimental data

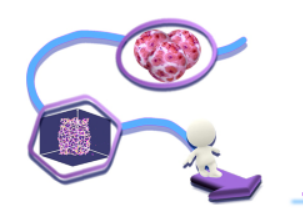

# **Zwick/Roell ProLine Z005**

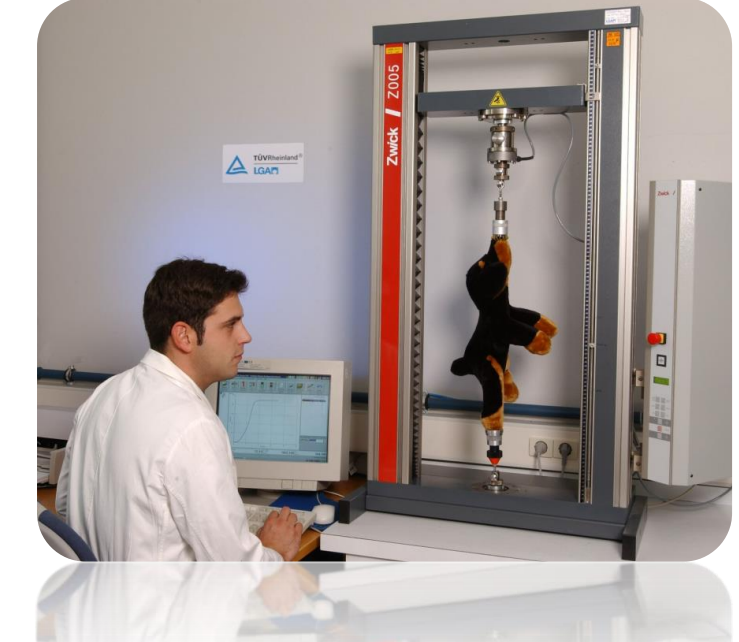

- **Uniaxial testing device**
- **Precision crosshead guidance**
- **Easy change of application:**
	- flexible plug and T-slot system allows **specimen grips/test fixtures** to be changed enabling a wide range of tests to be performed with the same testing machine
	- **load cell can be changed** depending on the required force resolution

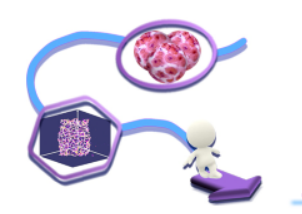

# **Zwick/Roell ProLine Z005**

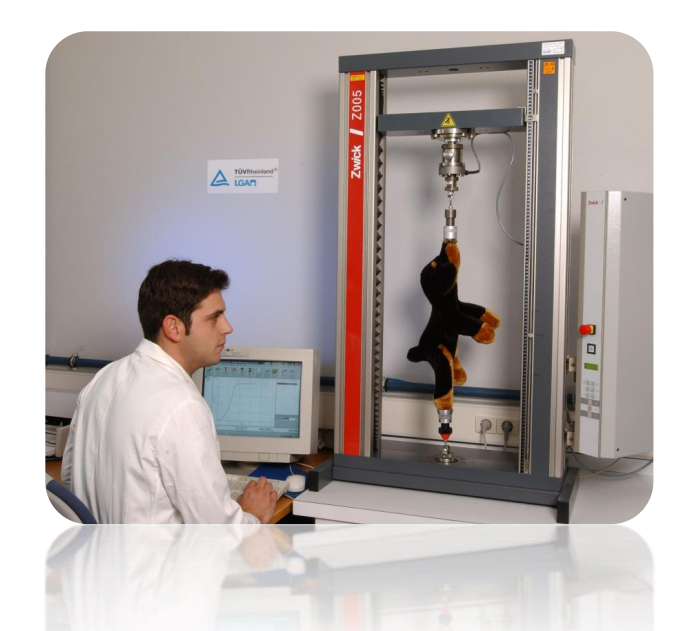

- ProLine is available with **test speeds from 0.0005 to 1500 mm/min,** depending on type. Testing machine speed is independent of the test load.
- The **high test-speed range can be used without restriction.** In addition, **test loads up to 110% of machine nominal load are permissible** to **compensate for heavy combinations** of test fixtures, accessories etc.
- ProLine is available for **test loads up to 100 kN** and with **test area heights from 1050 mm to 1450 mm.**
- ProLine can be **operated with standard commercial PCs or laptops** and **requires no special expansion card.**

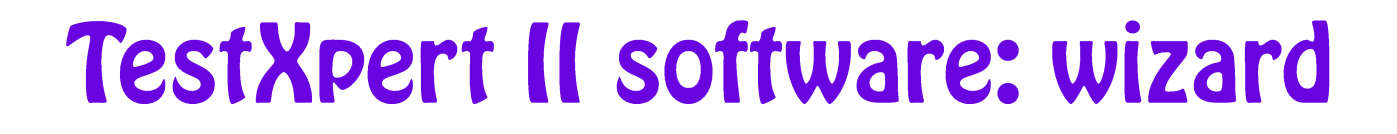

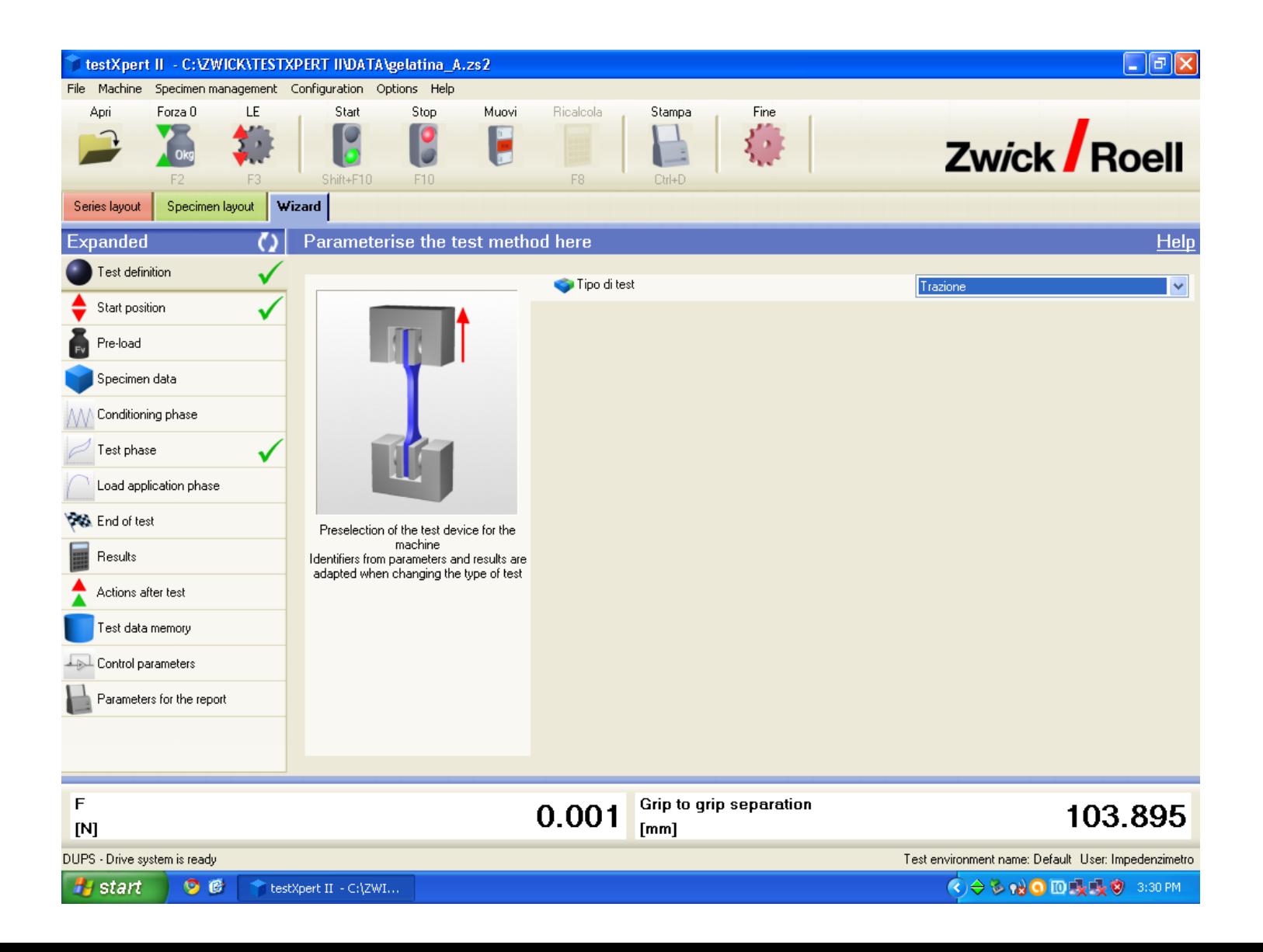

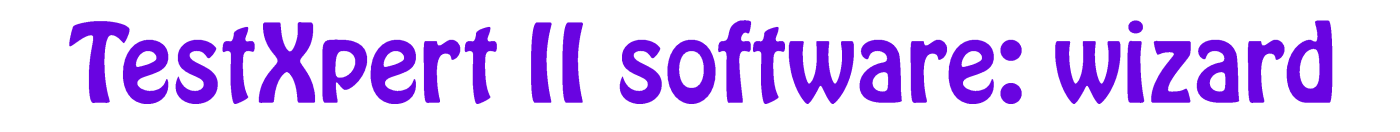

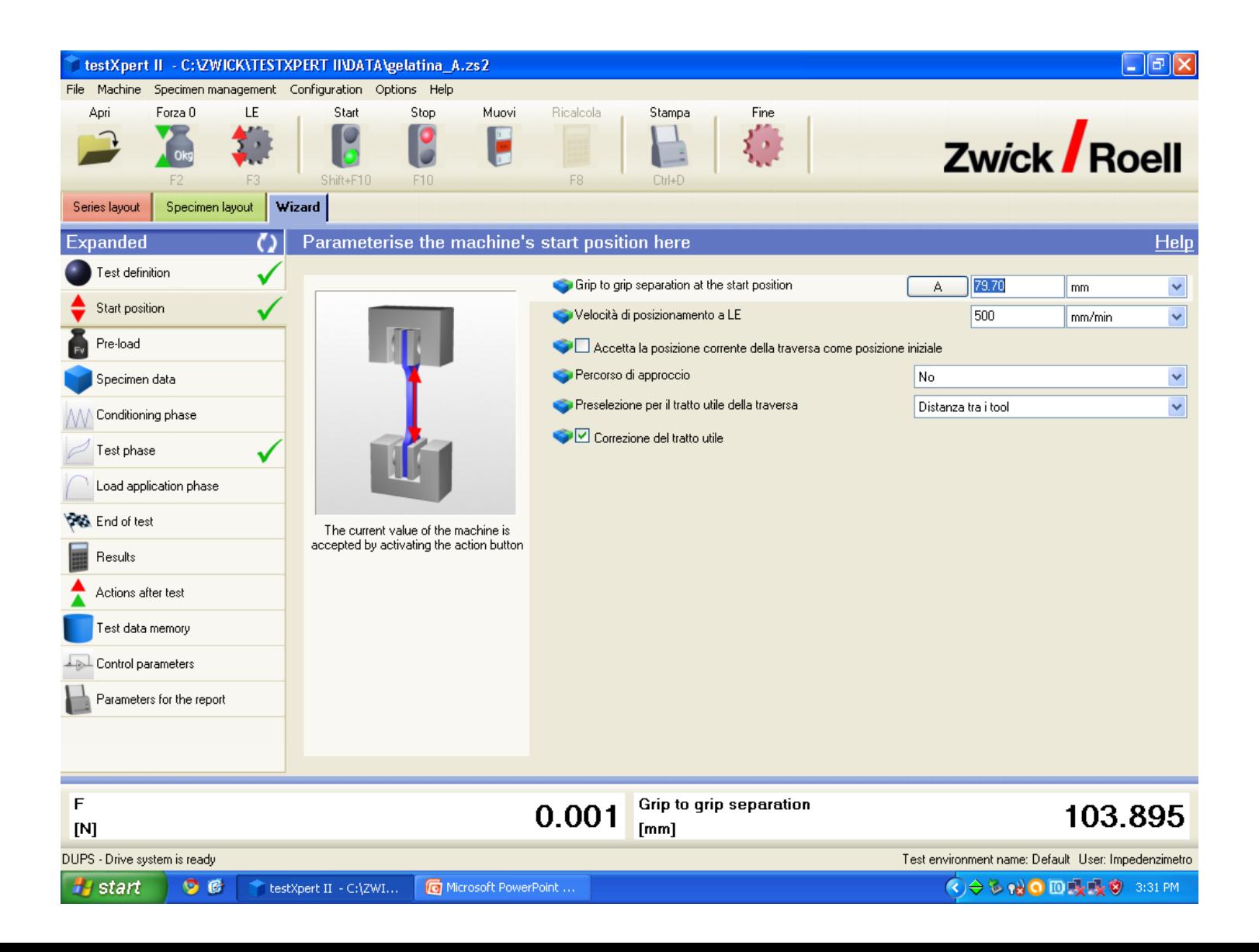

# TestXpert II software: wizard

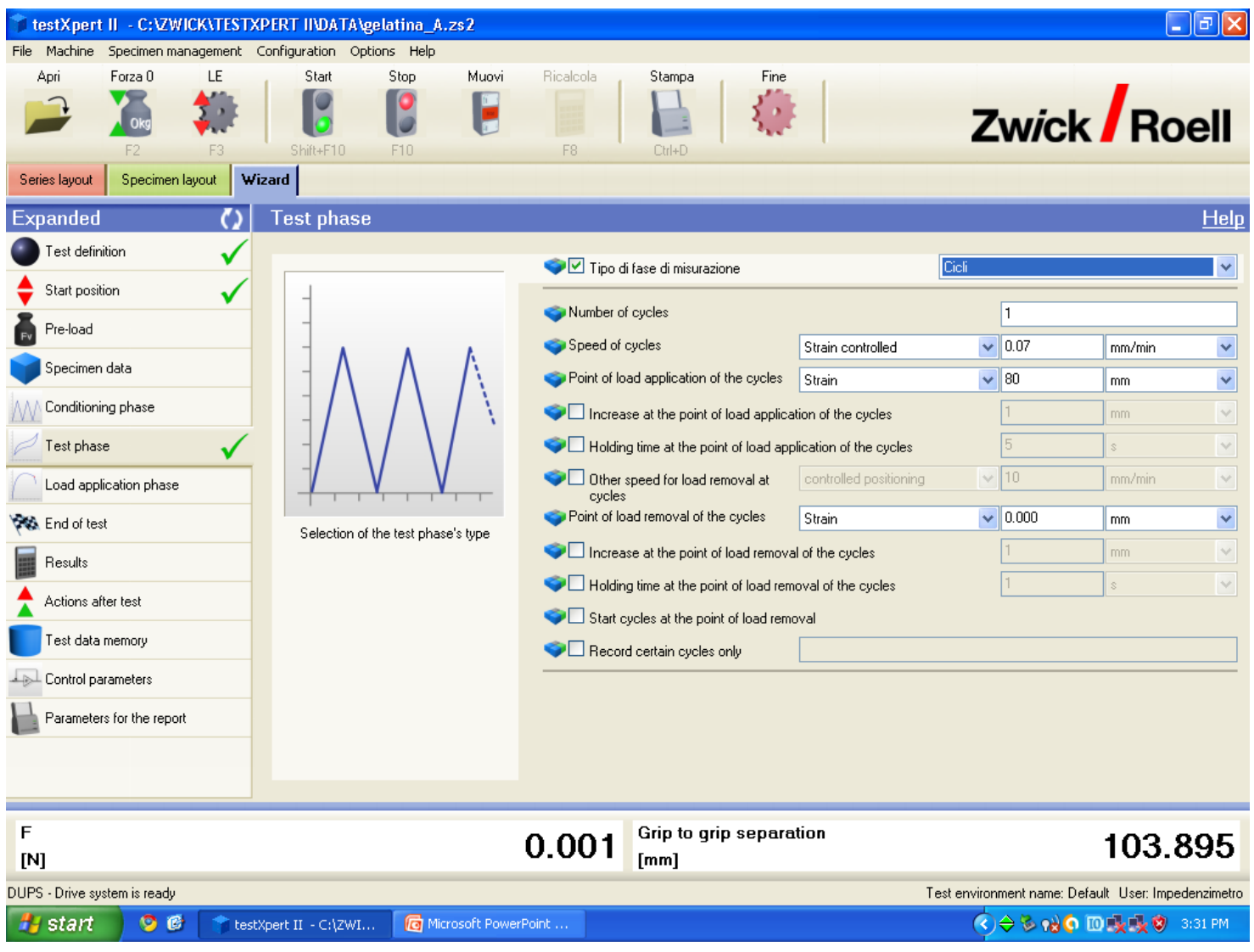

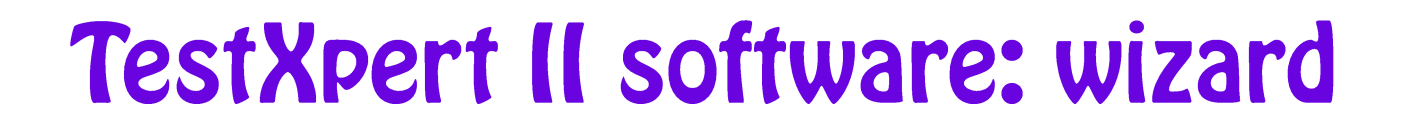

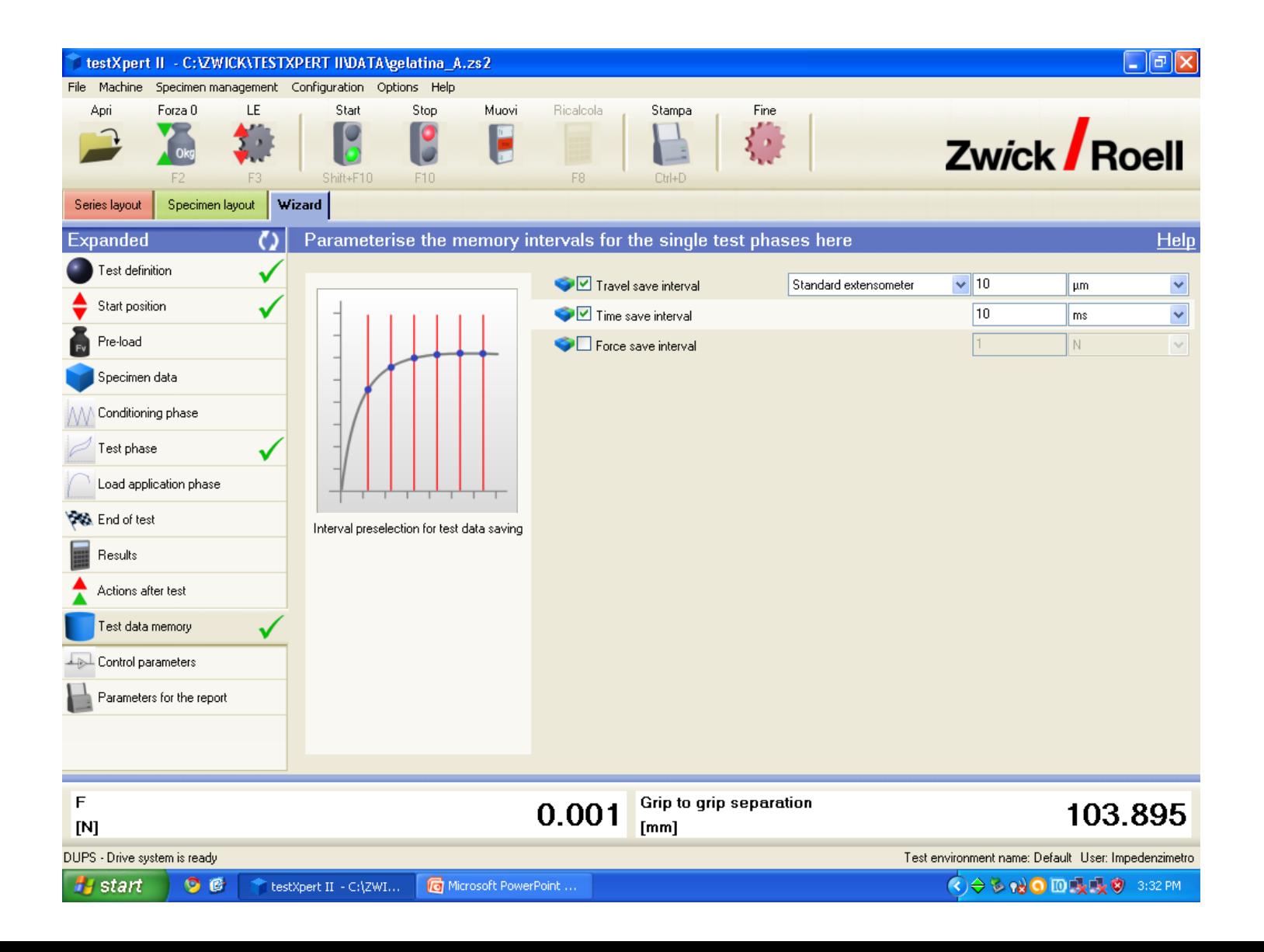

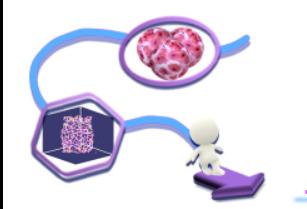

# Zwick/Roell ProLine Z005

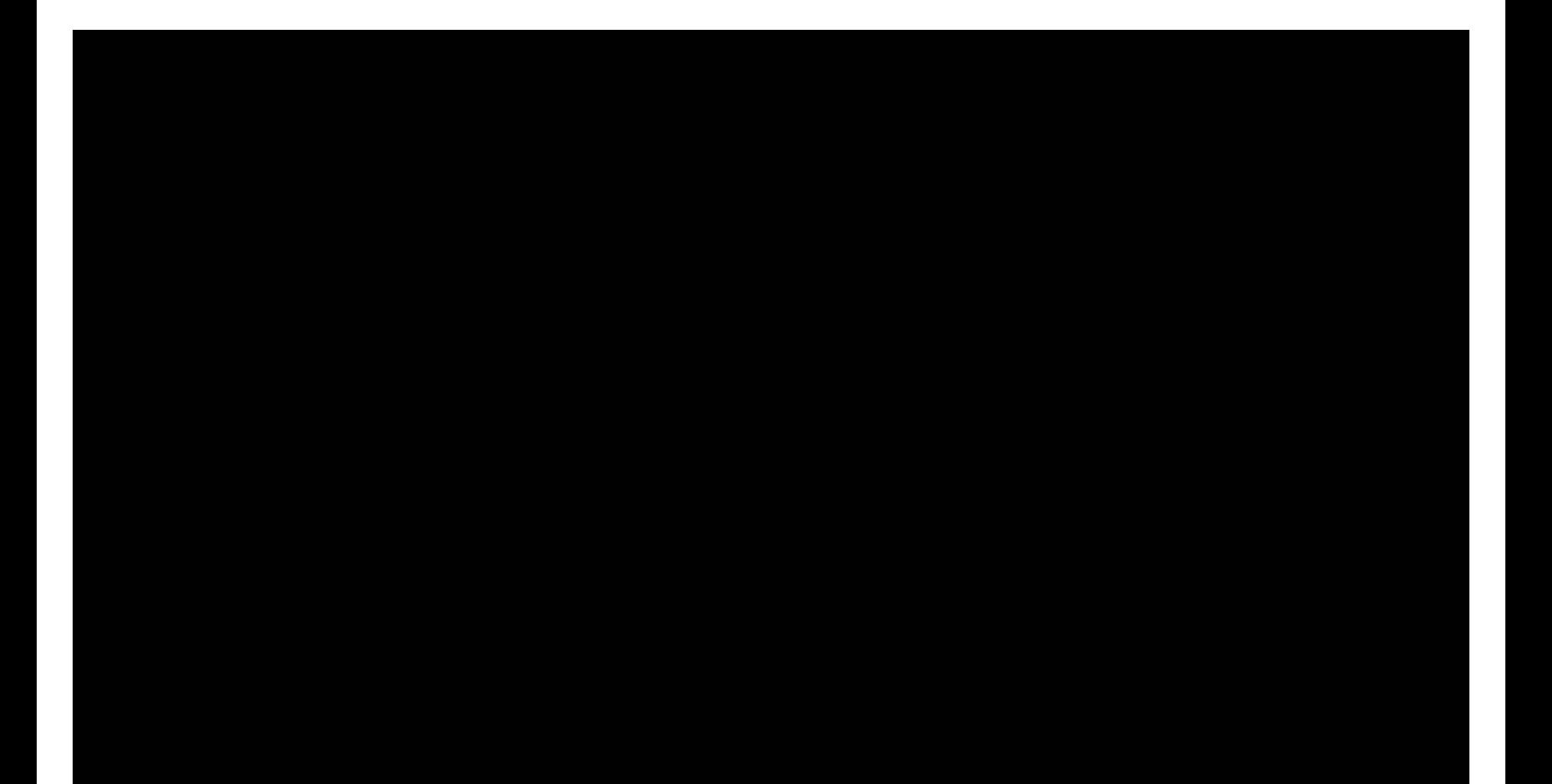

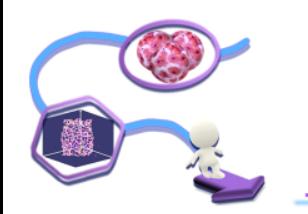

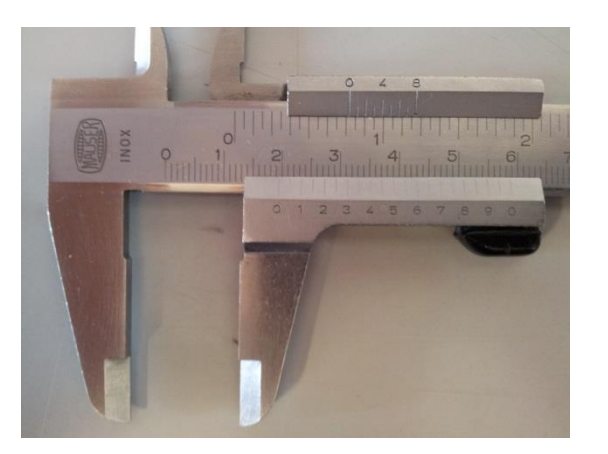

- direct reading of the distance measured with high accuracy and precision
- 0.05 mm resolution

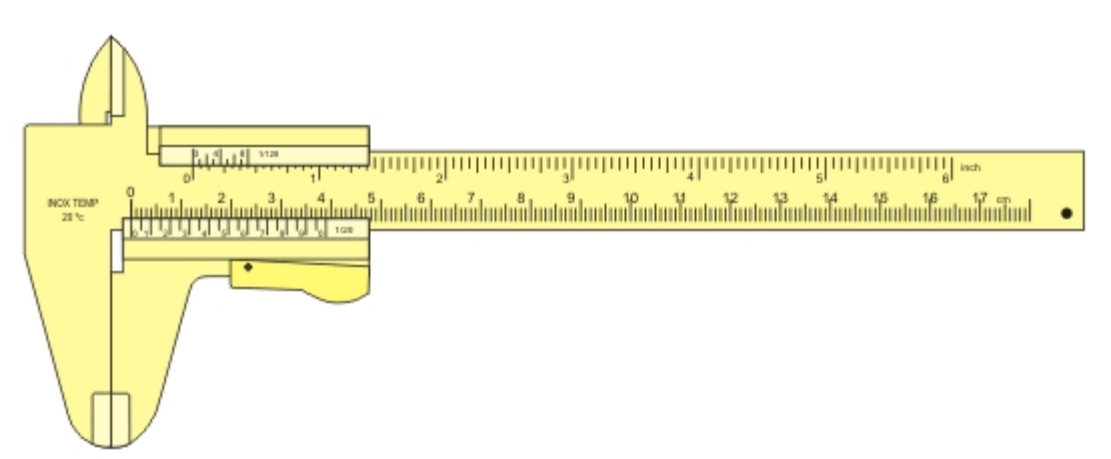

# **Calliper: how to use it**

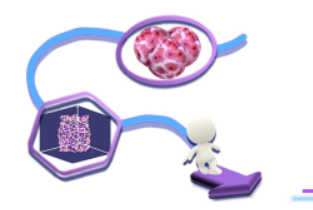

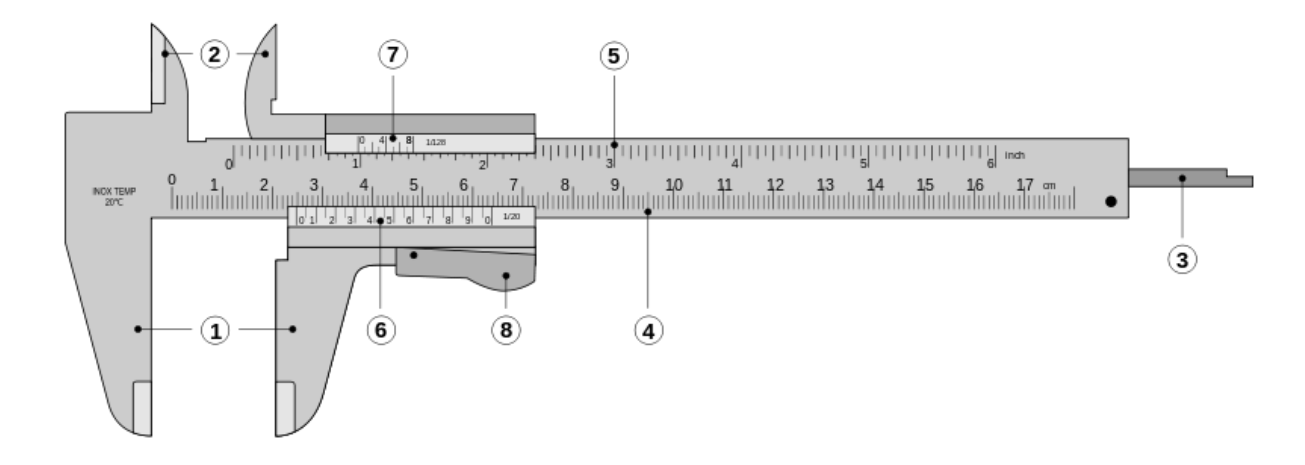

- **1. Outside jaws**: used to measure external diameter or width of an object
- **2. Inside jaws**: used to measure internal diameter of an object
- **3. Depth probe**: used to measure depths of an object or a hole
- **4. Main scale**: scale marked every mm
- **5. Main scale**: scale marked in inches and fractions
- **6. Vernier scale** gives interpolated measurements to 0.1 mm or better
- **7. Vernier scale** gives interpolated measurements in fractions of an inch
- **8. Retainer**: used to block movable part to allow the easy transferring of a measurement

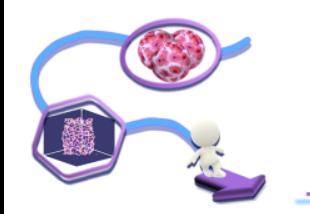

# Micrometer: how to use if

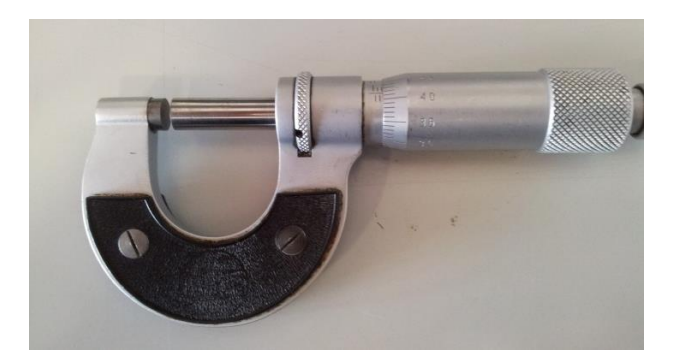

Micrometers use the principle of a screw to amplify small distances (that are too small to measure directly) into large rotations of the screw that are big enough to read

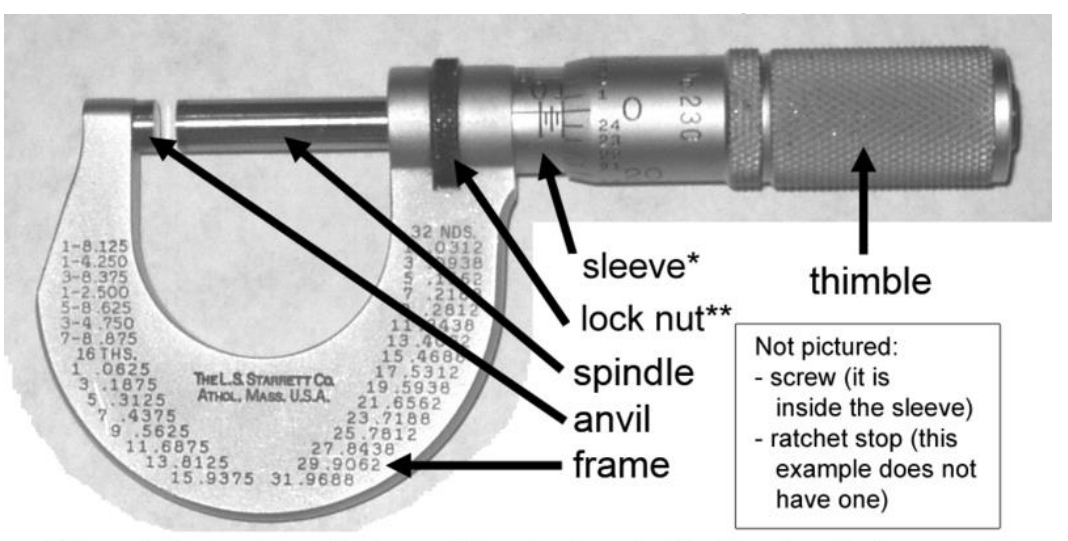

• Resolution 0.01mm (10μm)

\*Sleeve is the most prevalent name. May also be called the barrel or stock.

\*\* Aka lock-ring. Some mics have a lock lever instead.

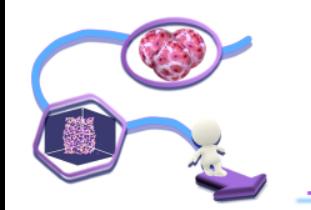

# Micrometer: how to use if

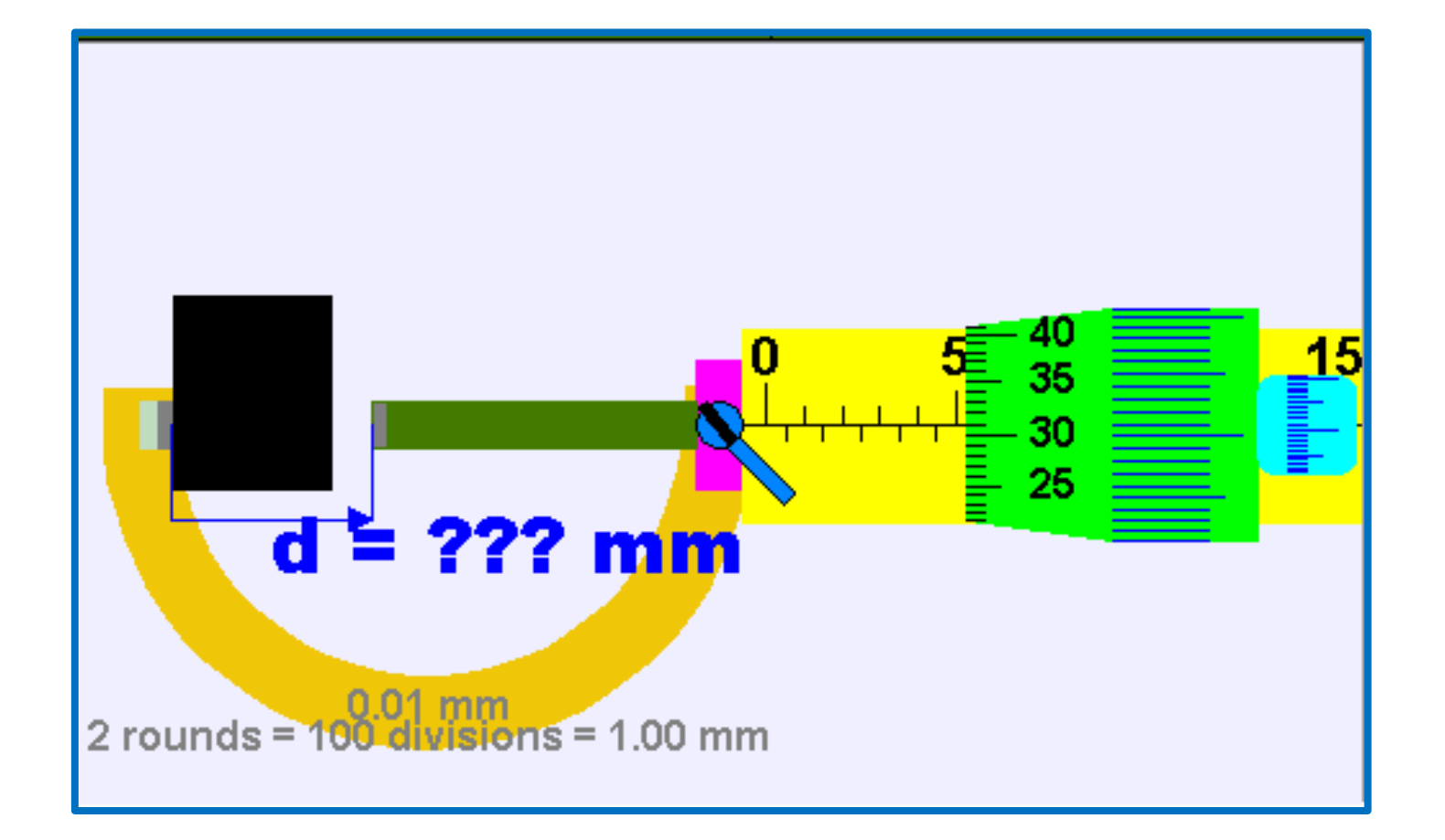

# Modelling the linear response

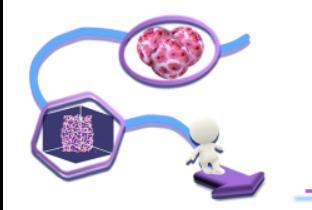

In statistics, **linear regression** is an approach to modeling the *relationship* between a dependent variable y and one or more independent variables denoted x.

*In linear regression, data are modeled using linear predictor functions, and unknown model parameters are estimated from the data.*

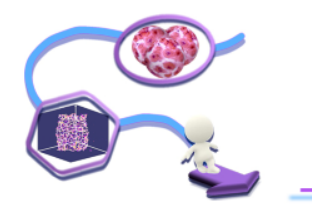

### Relationship between *input* and *output* is assumed as:

$$
y = \alpha + \beta \cdot x + e
$$

*where*

- *y* is the experimental output observed in response of an input *x*
- *α* and *β* are the unknown parameters to estimate (i.e. intercept and slope of the linear fit)
- **e** is a random error term such that  $E\{\varepsilon_i\} = 0$   $\sigma^2 \{\varepsilon_i\} = \sigma^2$   $\sigma\{\varepsilon_i, \varepsilon_j\} = 0$   $\forall i, j \ni i \neq j$

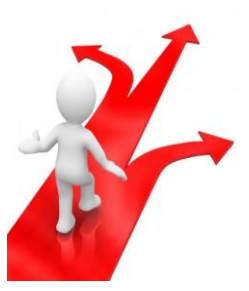

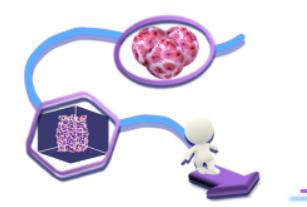

## Parameters are estimated by minimizing the of *sum of squared residual (SS<sub>R</sub>)*

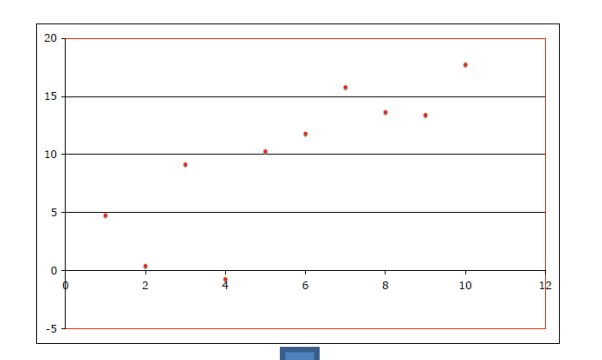

$$
y = \alpha + \beta \cdot x
$$

$$
\mathsf{SS}_{\mathsf{R}}\text{=}\sum_{i=1}^n(y_i-a-bx_i)^2
$$

*residual = vertical distance between real data and estimated curve*

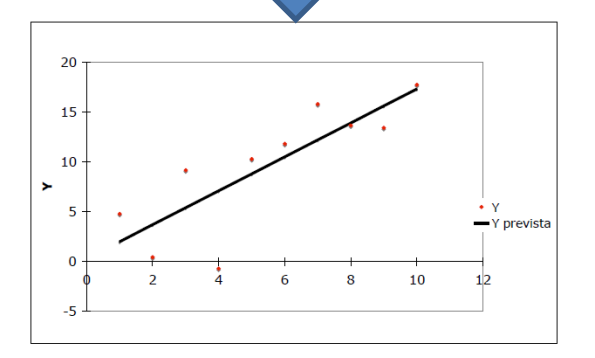

Assumptions:

- $(x_i, y_i)$  are independent and identically distributed observations
- $x_i$  are random and sampled together with  $y_i$

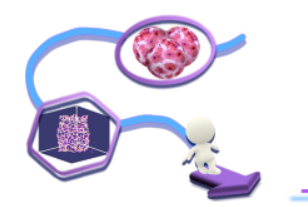

### Parameters are estimated by minimizing the of *sum of squared residual (SS<sub>R</sub>)*

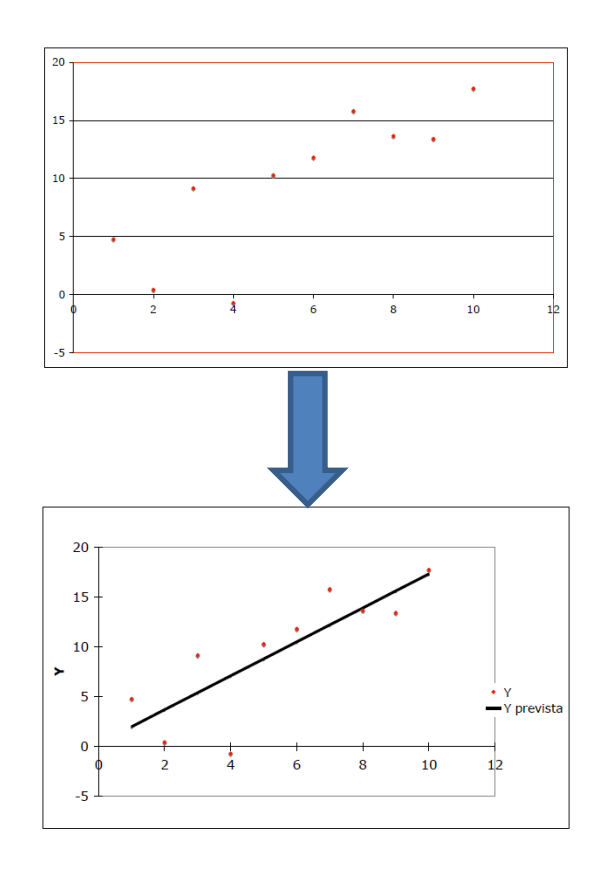

$$
y = \alpha + \beta \cdot x
$$

$$
{\sf S}{\sf S}{\sf R}\texttt{=} \sum_{i=1}^n (y_i - a - bx_i)^2
$$

The SS<sub>R</sub> is an index of inherent variability, quantifying how much the fitted line differs from the real output due the error (**e**)

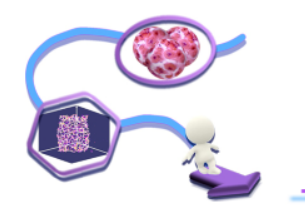

### K-**Linear Regression**

## $R^2$ : a measure of goodness-of-fit of linear regression

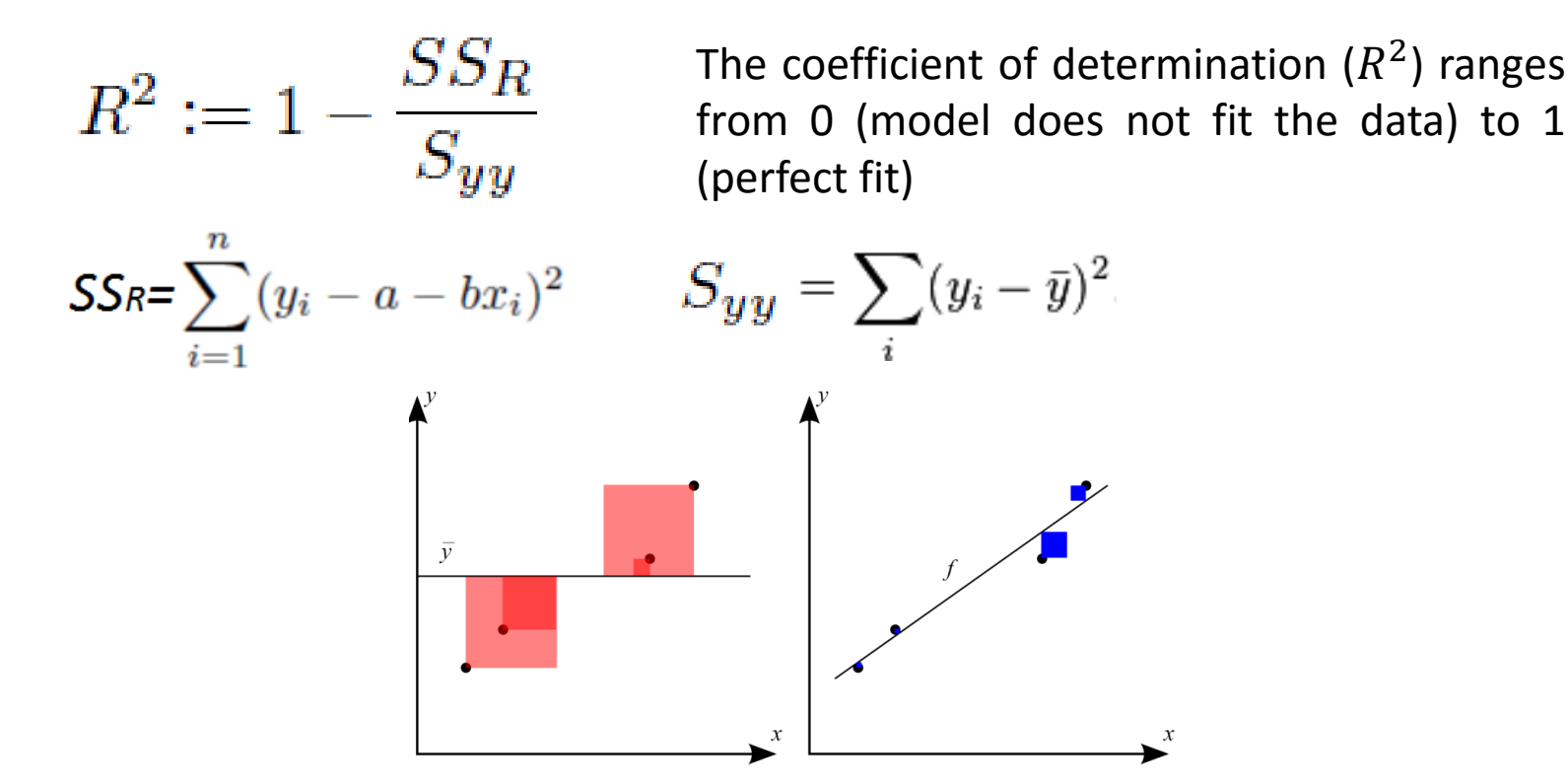

The **better the linear regression** (on the right) fits the data in comparison to the simple average (on the left), the **closer the value of** *R 2* **is to 1**. The **areas of** the **blue squares** represent **SS<sup>R</sup> .** The **areas of** the **red squares** represent the **Syy**.

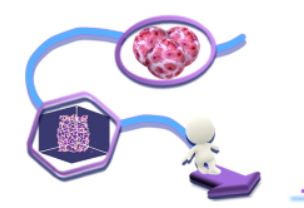

# **Linear Regression**

## $R^2$ : a measure of goodness-of-fit of linear regression

$$
R^2:=1-\frac{SS_R}{S_{yy}}
$$

The coefficient of determination ( $R^2$ ) ranges from 0 (model does not fit the data) to 1 (perfect fit)

$$
\mathsf{SSR} = \sum_{i=1}^n (y_i - a - bx_i)^2
$$

$$
S_{yy} = \sum_i (y_i - \bar{y})^2.
$$

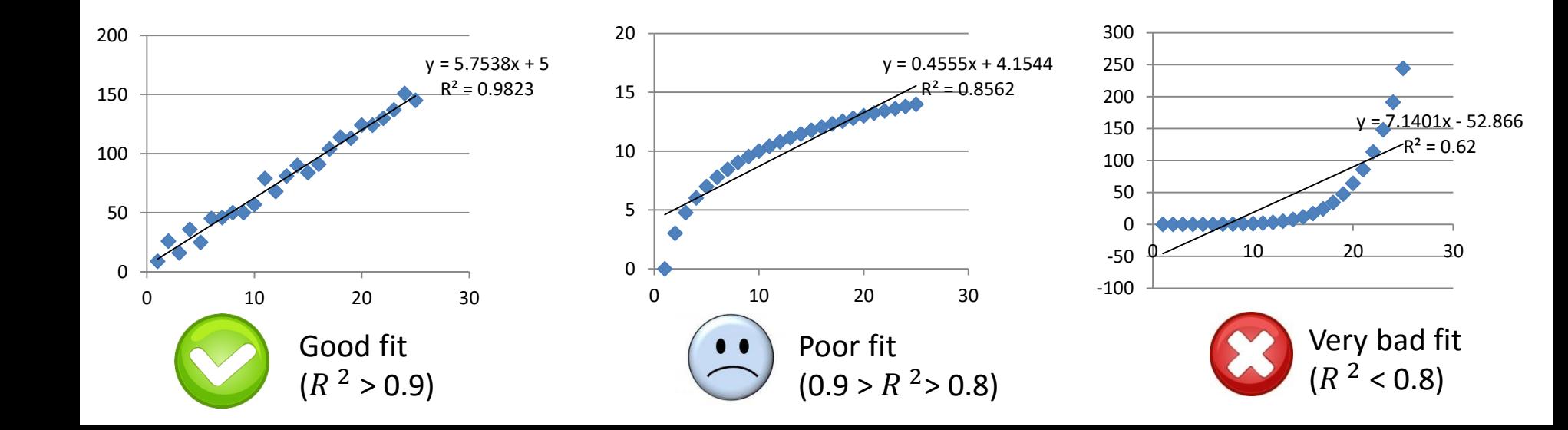

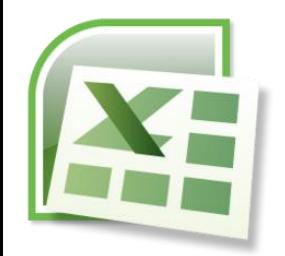

# Microsoft Excel: Linear Regression

### Two ways to evaluate fit parameters

• *Directly on the plot*: add trendline

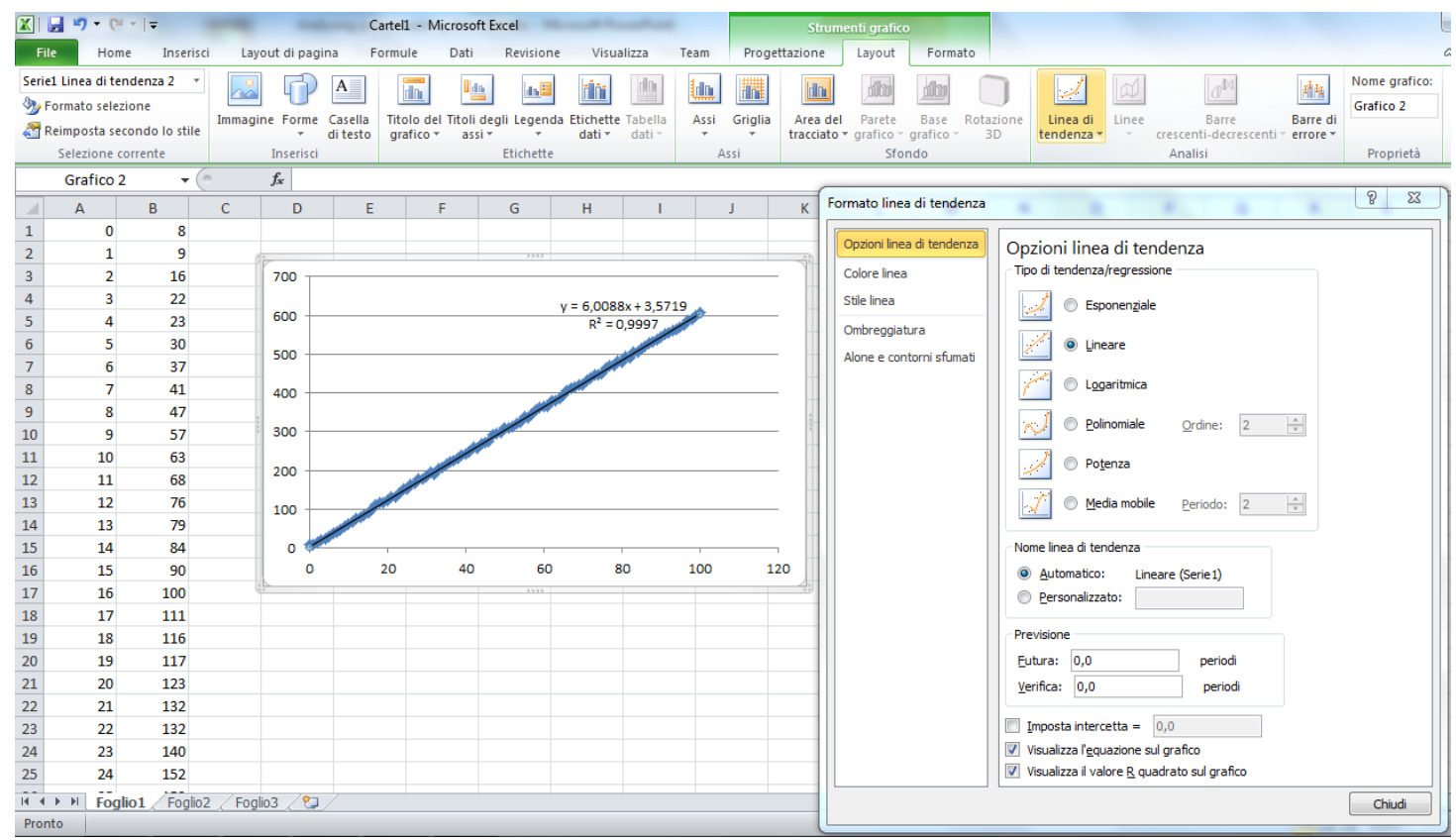

- Easy method
- Data on plot
- GUI help

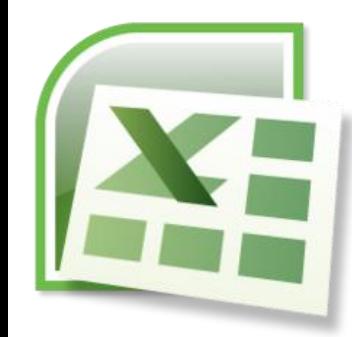

## **Microsoft Excel: Linear Regression**

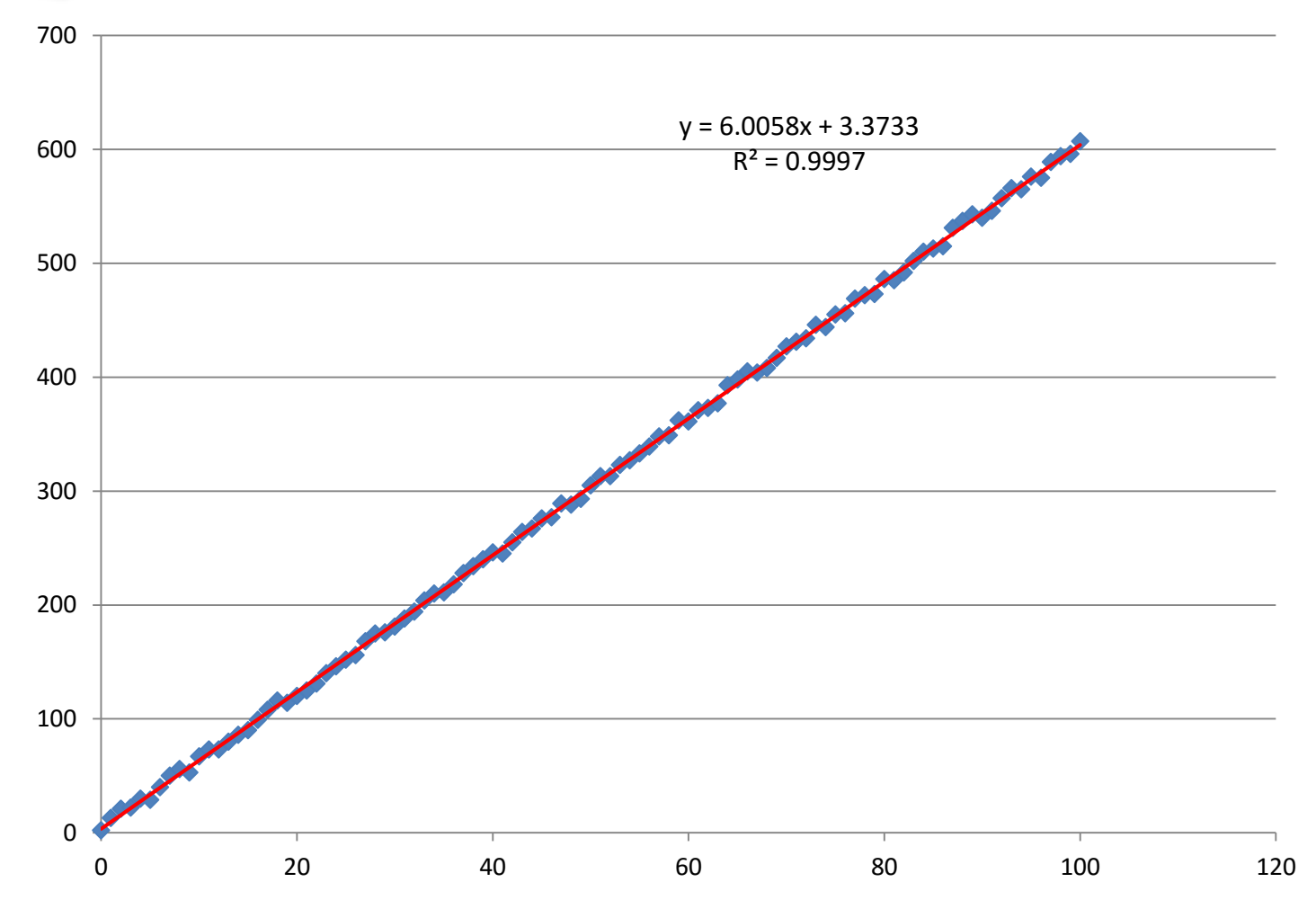

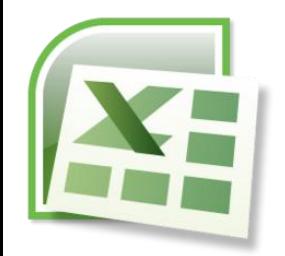

# **Microsoft Excel: Linear Regression**

#### Two ways to evaluate fit parameter

• *As a cell function*: use *linear estimation* function

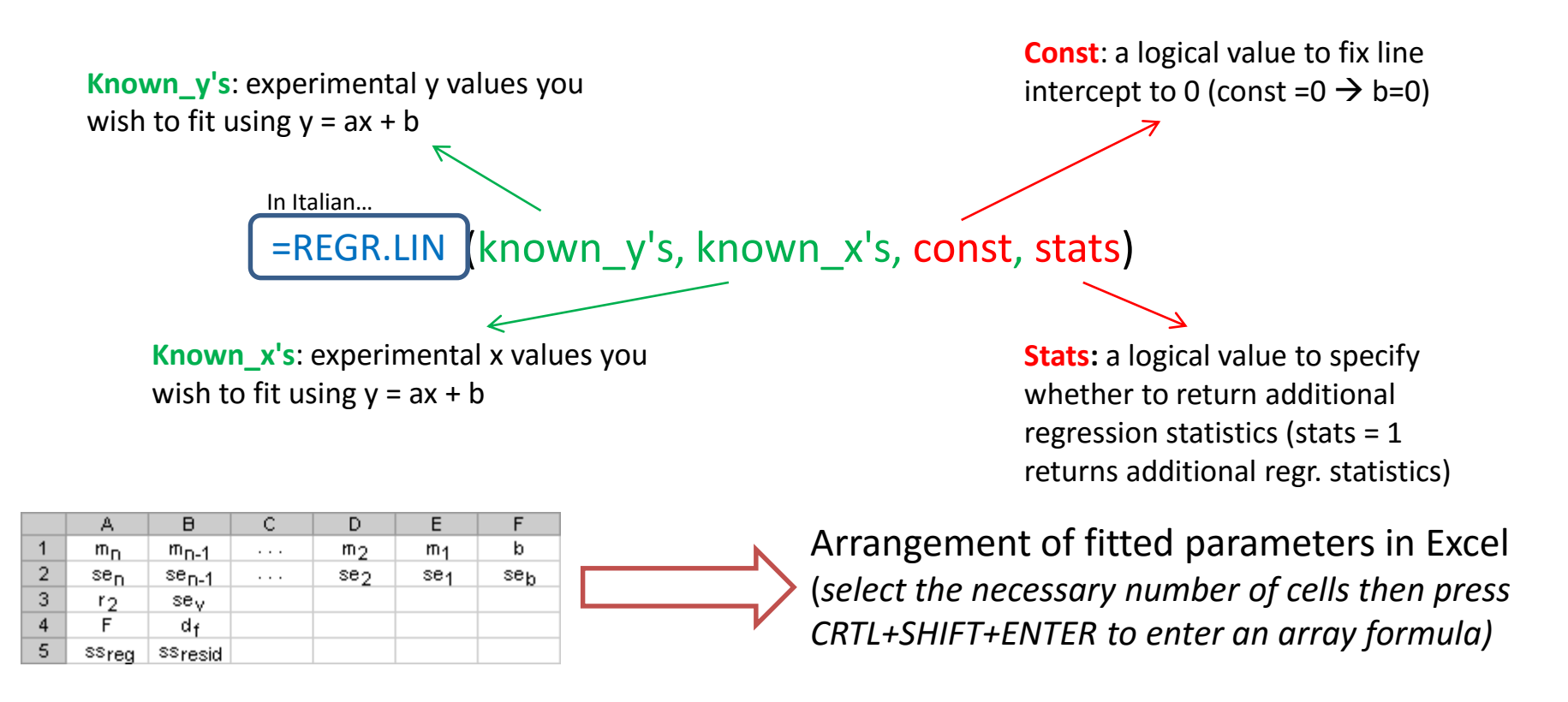

# **Case of study: the hair**

Typical experiment and analysis

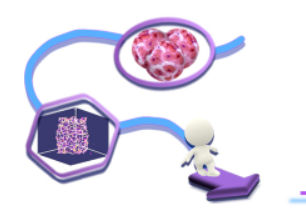

- 1. Measure **hair diameter** using the **micrometre** to evaluate the sample **cross sectional area ()**
- **2. Clamp the hair using acetate sheets**, then measure the **distance between the latter**  using the **calliper** to evaluate **sample initial length ()**
- 3. Assemble the **testing setup**
- 4. Acquire **force-displacement** curves at a **0.01 s-1 strain rate** using the Zwick/Roell ProLine Z005 testing machine
- **6. Identify the first loading point**, then **offset force and displacement vectors** to start from 0 in correspondence of the initial loading point and **convert them** into **stress**   $({\pmb\sigma}=F/A)$  and strain ( ${\pmb\epsilon}=\Delta{\pmb l}/{\pmb l}_{\pmb 0}$ ), respectively
- **7.** Plot stress-strain curve of the hair
- 8. Evaluate the **elastic modulus of the hair** as the **slope of the stress-strain curve** in the **first linear (elastic) tract**

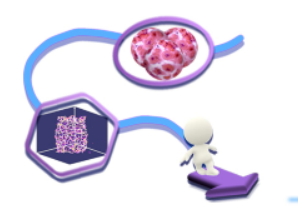

### **When:** 6 Apr 2016 – 9.00-13.00

## **Where:** Laboratori Centro di Ricerca "E. Piaggio" – 3° piano Polo A, Scuola di Ingegneria, Università di Pisa

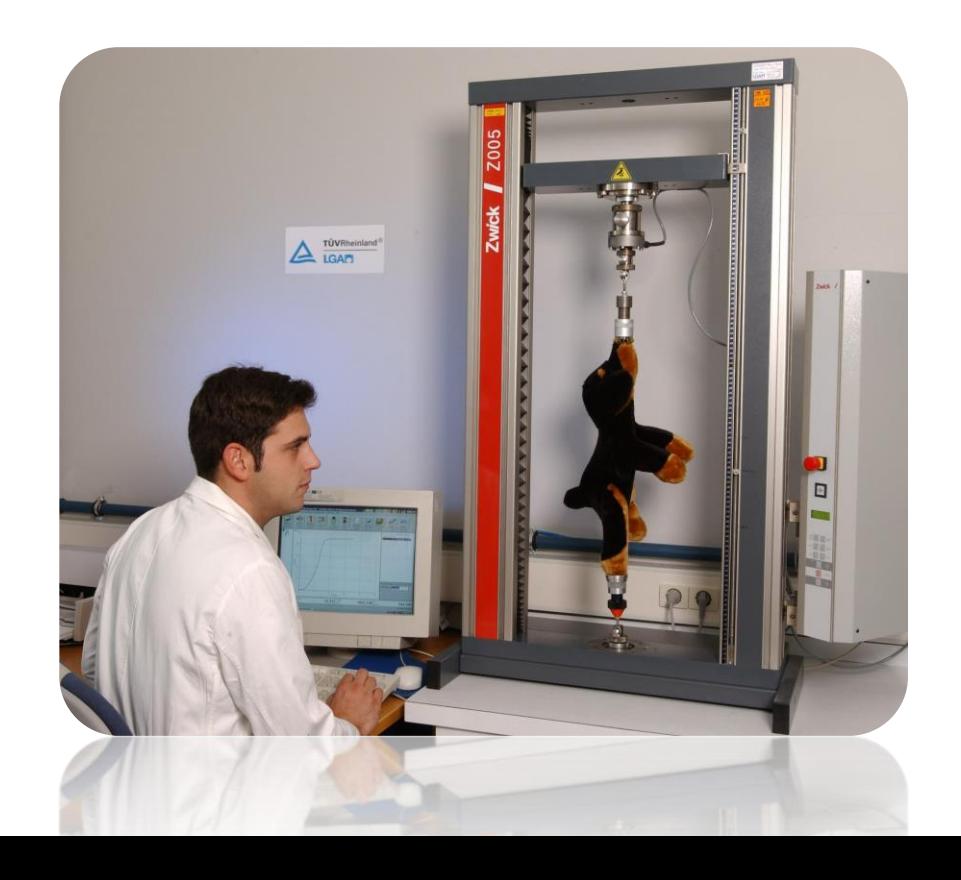

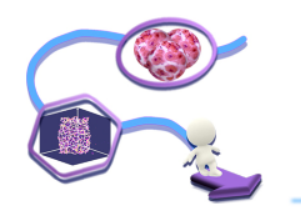

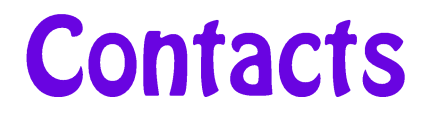

#### **Giorgio MATTEI**

Multi-dimensional in-vitro models group (Prof. Arti AHLUWALIA) c/o Centro di Ricerca "E. Piaggio" – 3° piano Polo A, Scuola di Ingegneria

<http://www.centropiaggio.unipi.it/research/multi-dimensional-vitro-models.html>

**Tel:** +39 050 2217050 **Email:** giorgio.mattei@centropiaggio.unipi.it **Website:** <http://www.centropiaggio.unipi.it/~mattei>